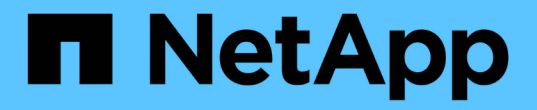

使用**SNMP**監控 StorageGRID 11.7

NetApp April 12, 2024

This PDF was generated from https://docs.netapp.com/zh-tw/storagegrid-117/monitor/using-snmpmonitoring.html on April 12, 2024. Always check docs.netapp.com for the latest.

# 目錄

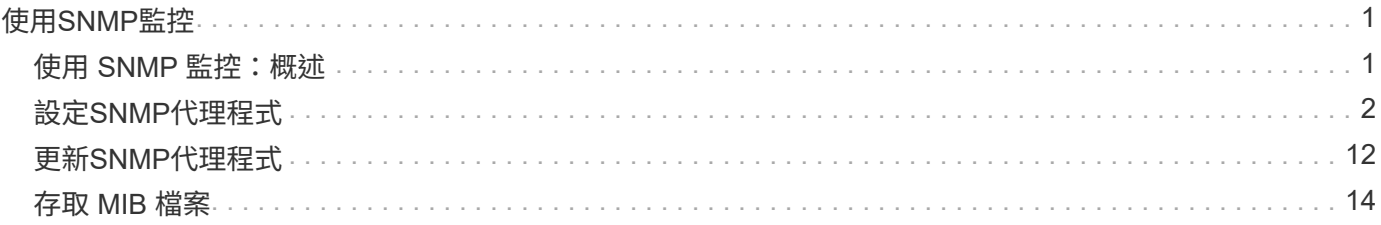

# <span id="page-2-0"></span>使用**SNMP**監控

## <span id="page-2-1"></span>使用 **SNMP** 監控:概述

如果您想StorageGRID 要使用簡單網路管理傳輸協定(SNMP)監控效能、您必須設 定StorageGRID 包含在資訊區中的SNMP代理程式。

- ["](#page-3-0)[設定](#page-3-0)[SNMP](#page-3-0)[代理程式](#page-3-0)["](#page-3-0)
- ["](#page-13-0)[更新](#page-13-0)[SNMP](#page-13-0)[代理程式](#page-13-0)["](#page-13-0)

### 功能

每個 StorageGRID 節點都會執行 SNMP 代理程式或常駐程式、提供 MIB 。此功能包含警示和警示的表格和通 知定義。StorageGRID此外、也包含系統說明資訊、例如每個節點的平台和型號。每StorageGRID 個支援MIB-II 物件的子集。

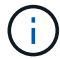

請參閱 ["](#page-15-0)[存取](#page-15-0) [MIB](#page-15-0) [檔案](#page-15-0)["](#page-15-0) 如果您想要在網格節點上下載 MIB 檔案、

一開始、所有節點上的SNMP都會停用。當您設定SNMP代理程式時、所有StorageGRID 的Sing節點都會收到相 同的組態。

支援所有三種版本的SNMP傳輸協定的Sof SNMP代理程式。StorageGRID它可為查詢提供唯讀的MIB存取、並 可將兩種事件導向通知傳送至管理系統:

• \* 陷阱 \* 是 SNMP 代理程式傳送的通知、不需要管理系統的認可。陷阱可讓管理系統知道StorageGRID 在某 些情況下發生、例如觸發警示。

SNMP的所有三個版本均支援陷阱。

• \*通知\*類似於陷阱、但需要管理系統確認。如果SNMP代理程式在一定時間內未收到確認訊息、則會重新傳 送通知、直到收到確認訊息或達到最大重試值為止。

在SNMPv2c和v3中支援通知。

在下列情況下會傳送陷阱和通知:

• 預設或自訂警示會在任何嚴重性層級觸發。若要隱藏警示的SNMP通知、您必須設定警示的靜音。警示通知 會由傳送 ["](https://docs.netapp.com/zh-tw/storagegrid-117/admin/what-admin-node-is.html)[偏好的寄件者管理節點](https://docs.netapp.com/zh-tw/storagegrid-117/admin/what-admin-node-is.html)["](https://docs.netapp.com/zh-tw/storagegrid-117/admin/what-admin-node-is.html)。

每個警示都會根據警示的嚴重性層級、對應到三種陷阱類型中的一種:activeMinorAlert、activeMajorAlert 和activeCriticalAlert。如需觸發這些陷阱的警示清單、請參閱 ["](https://docs.netapp.com/zh-tw/storagegrid-117/monitor/alerts-reference.html)[警示參考資料](https://docs.netapp.com/zh-tw/storagegrid-117/monitor/alerts-reference.html)["](https://docs.netapp.com/zh-tw/storagegrid-117/monitor/alerts-reference.html)。

• 某些警示(舊系統)會在指定的嚴重性等級或更高的等級觸發。

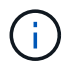

不會針對每個警報或每個警報嚴重性傳送 SNMP 通知。

### **SNMP**版本支援

下表提供每個SNMP版本所支援項目的高層摘要。

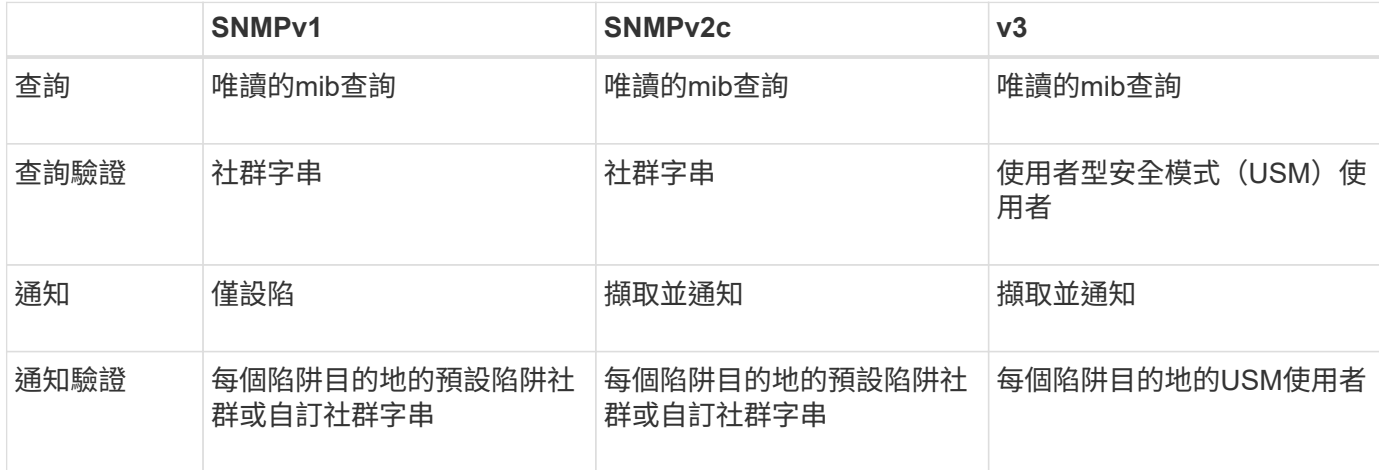

限制

- 支援唯讀的mib存取。StorageGRID不支援讀寫存取。
- 網格中的所有節點都會收到相同的組態。
- v3: StorageGRID 不支援傳輸支援模式 (TSM) 。
- v3:唯一支援的驗證傳輸協定是SHa(HMAC SHA-96)。
- v3:唯一支援的隱私權傳輸協定是AES。

相關資訊

- ["](https://docs.netapp.com/zh-tw/storagegrid-117/monitor/alerts-reference.html)[警示參考資料](https://docs.netapp.com/zh-tw/storagegrid-117/monitor/alerts-reference.html)["](https://docs.netapp.com/zh-tw/storagegrid-117/monitor/alerts-reference.html)
- ["](https://docs.netapp.com/zh-tw/storagegrid-117/monitor/alarms-reference.html)[警示參考\(舊系統\)](https://docs.netapp.com/zh-tw/storagegrid-117/monitor/alarms-reference.html)["](https://docs.netapp.com/zh-tw/storagegrid-117/monitor/alarms-reference.html)
- ["](https://docs.netapp.com/zh-tw/storagegrid-117/monitor/silencing-alert-notifications.html)[靜音警示通知](https://docs.netapp.com/zh-tw/storagegrid-117/monitor/silencing-alert-notifications.html)["](https://docs.netapp.com/zh-tw/storagegrid-117/monitor/silencing-alert-notifications.html)

## <span id="page-3-0"></span>設定**SNMP**代理程式

如果您想要使用協力廠商SNMP管理系統進行唯讀的MIB存取和通知、可以設 定StorageGRID 靜態SNMP代理程式。

開始之前

- 您將使用登入Grid Manager ["](https://docs.netapp.com/zh-tw/storagegrid-117/admin/web-browser-requirements.html)[支援的網](https://docs.netapp.com/zh-tw/storagegrid-117/admin/web-browser-requirements.html)[頁瀏覽器](https://docs.netapp.com/zh-tw/storagegrid-117/admin/web-browser-requirements.html)["](https://docs.netapp.com/zh-tw/storagegrid-117/admin/web-browser-requirements.html)。
- 您擁有root存取權限。

關於這項工作

支援所有三種版本的SNMP傳輸協定的Sof SNMP代理程式。StorageGRID您可以為代理程式設定一或多個版 本。

#### 步驟

1. 選擇\*組態\*>\*監控\*>\* SNMP代理程式\*。

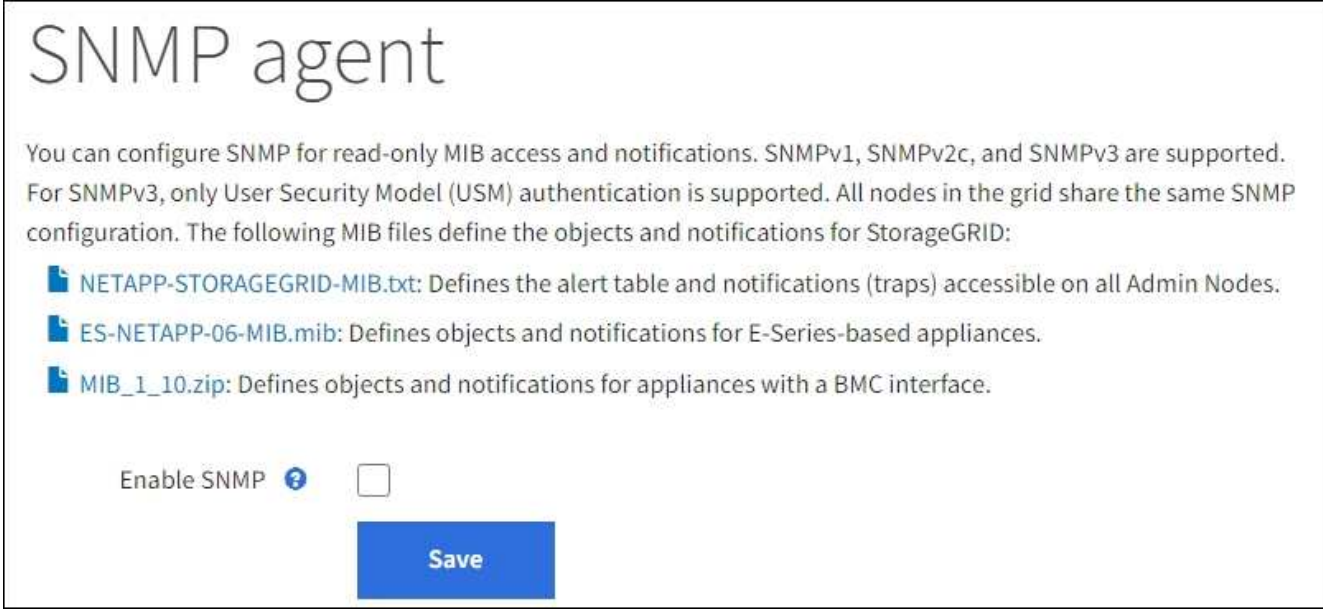

2. 若要在所有網格節點上啟用 SNMP 代理程式、請選取 \* 啟用 SNMP\* 核取方塊。

此時會顯示用於設定SNMP代理程式的欄位。

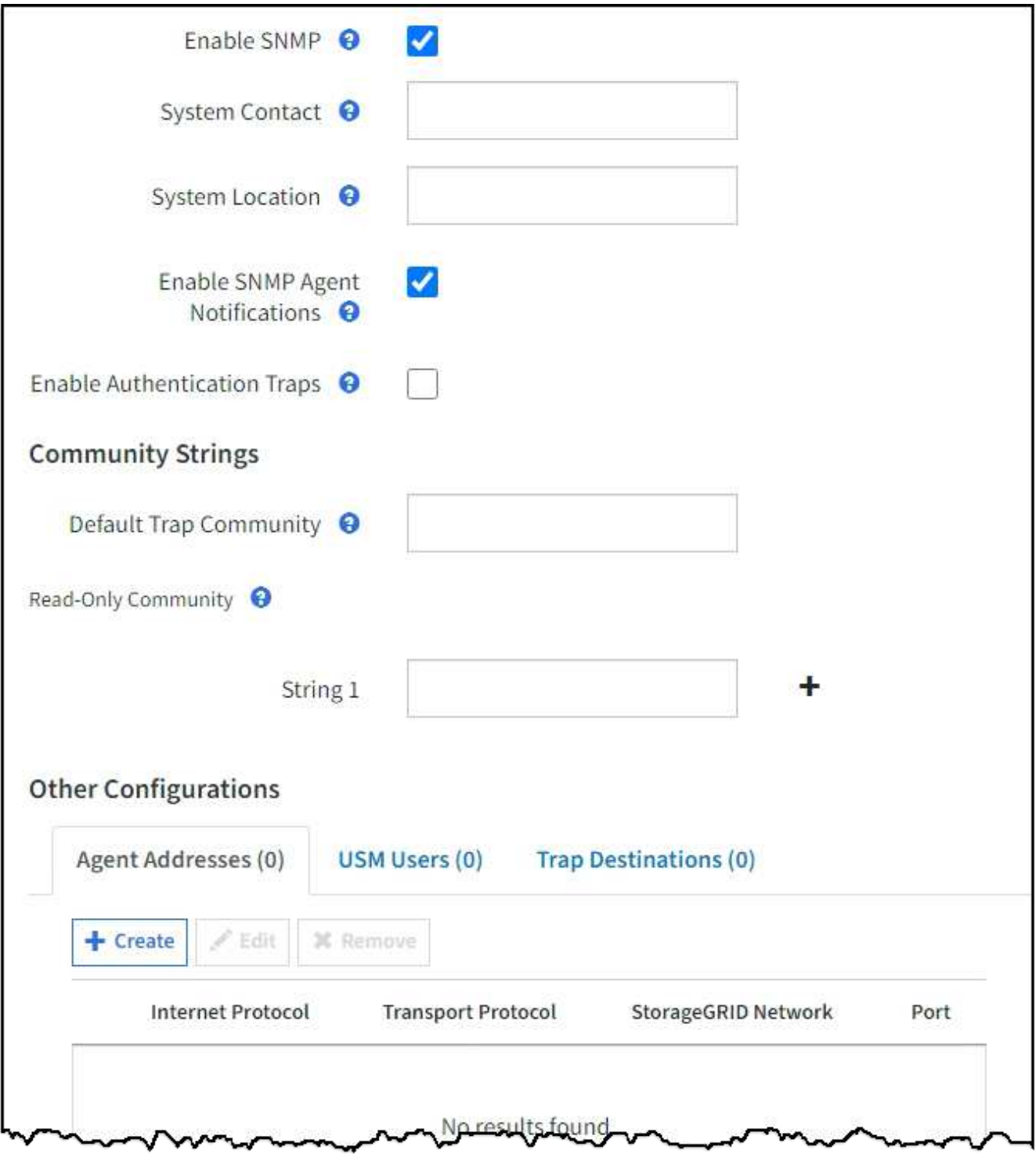

3. 在\*系統聯絡人\*欄位中、輸入StorageGRID 您要在SysContact的SNMP訊息中提供的值。

系統聯絡人通常是電子郵件地址。您所提供的價值適用於StorageGRID 整個過程中的所有節點。\*系統聯絡 人\*最多可包含255個字元。

4. 在\*系統位置\*欄位中、輸入StorageGRID 您要在SysLocation的SNMP訊息中提供的值。

System Location(系統位置)可以是任何有助於辨識StorageGRID 出您的系統所在位置的資訊。例如、您 可以使用設施的街道地址。您所提供的價值適用於StorageGRID 整個過程中的所有節點。\*系統位置\*最多可 包含255個字元。

5. 如果您希望 StorageGRID SNMP 代理程式傳送設陷和通知通知、請保持選取「 \* 啟用 SNMP 代理程式通知 \* 」核取方塊。

如果清除此核取方塊、則 SNMP 代理程式支援唯讀 MIB 存取、但不會傳送任何 SNMP 通知。

- 6. 如果您希望 StorageGRID SNMP 代理程式在收到驗證不正確的傳輸協定訊息時傳送驗證陷阱、請選取 \* 啟 用驗證陷阱 \* 核取方塊。
- 7. 如果您使用的是SNMPv1或SNMPv2c、請完成「社群字串」區段。

本節中的欄位用於在SNMPv1或SNMPv2c中進行社群型驗證。這些欄位不適用於 SNMPv3 。

a. 在\*預設設陷社群\*欄位中、輸入您要用於設陷目的地的預設社群字串(選用)。

視需要、您可以在使用時提供不同的(「custom」)社群字串 定義特定的陷阱目的地。

- 預設陷阱社群 \* 最多可有 32 個字元、且不可包含空格字元。
- b. 若為\*唯讀社群\*、請輸入一或多個社群字串、以允許對IPv4和IPv6代理程式位址進行唯讀的MIB存取。選 取加號 ♣ 以新增多個字串。

當管理系統查詢StorageGRID 到這個功能時、它會傳送一個社群字串。如果社群字串符合此處指定的其 中一個值、SNMP代理程式會傳送回應給管理系統。

每個社群字串最多可以有 32 個字元、而且不能包含空白字元。最多允許五個字串。

 $\mathbf{d}$ 

為確保 StorageGRID 系統的安全性、請勿使用「 public 」作為社群字串。如果您未輸入社群 字串、 SNMP 代理程式會使用 StorageGRID 系統的網格 ID 做為社群字串。

8. 或者、選取「其他組態」區段中的「代理程式位址」索引標籤。

使用此索引標籤可指定一或多個「偵聽位址」。 以下是SNMP代理程式可接收查詢的功能位 址。StorageGRID每個代理程式位址都包含網際網路傳輸協定、傳輸傳輸協定、StorageGRID 一個鏈路、以 及一個連接埠(可選)。

如果您未設定代理程式位址、則所有 StorageGRID 網路上的預設聆聽位址為 UDP 連接埠 161 。

a. 選擇\* Create (建立)。

此時會出現「建立代理程式位址」對話方塊。

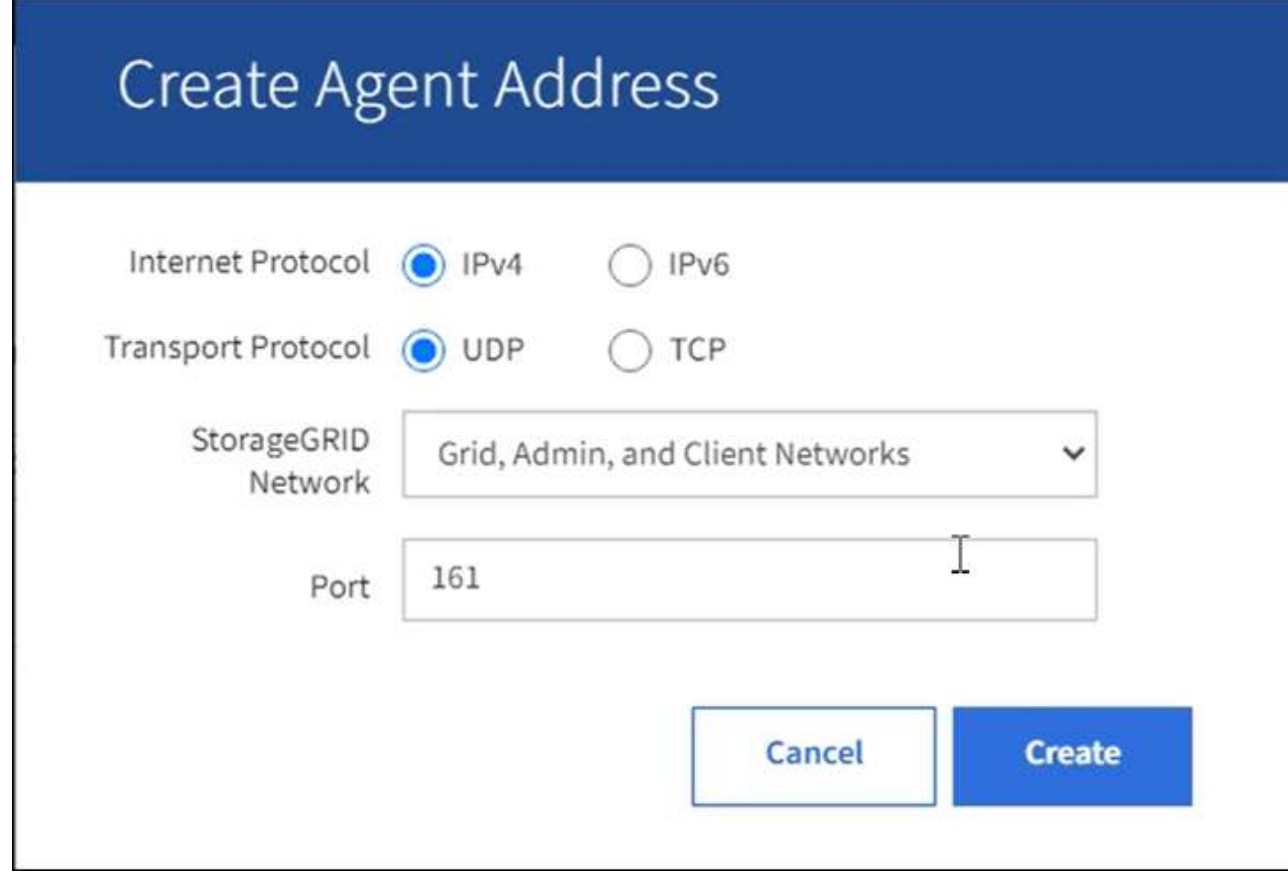

b. 若為\*網際網路傳輸協定\*、請選取此位址是否使用IPV4或IPV6。

依預設、SNMP使用的是IPV4。

c. 若為\*傳輸傳輸傳輸協定\*、請選取此位址是否使用udp或tcp。

依預設、SNMP使用的是udp。

- d. 在\* StorageGRID 《》「網路」欄位中、選取StorageGRID 查詢的接收範圍。
	- Grid、管理和用戶端網路:StorageGRID 在這三個網路上、Sfor SNMP查詢應由其偵聽。
	- 網格網路
	- 管理網路
	- 用戶端網路

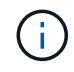

為確保用戶端與StorageGRID 功能不致受到保護、您不應為用戶端網路建立代理程式 位址。

e. 在「連接埠」欄位中、選擇性地輸入SNMP代理程式應接聽的連接埠號碼。

SNMP代理程式的預設udp連接埠為161、但您可以輸入任何未使用的連接埠號碼。

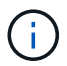

儲存SNMP代理程式時StorageGRID 、會自動開啟內部防火牆上的代理程式位址連接埠。 您必須確保任何外部防火牆都允許存取這些連接埠。

f. 選擇\* Create (建立)。

#### 代理程式位址隨即建立並新增至表格。

**Other Configurations** 

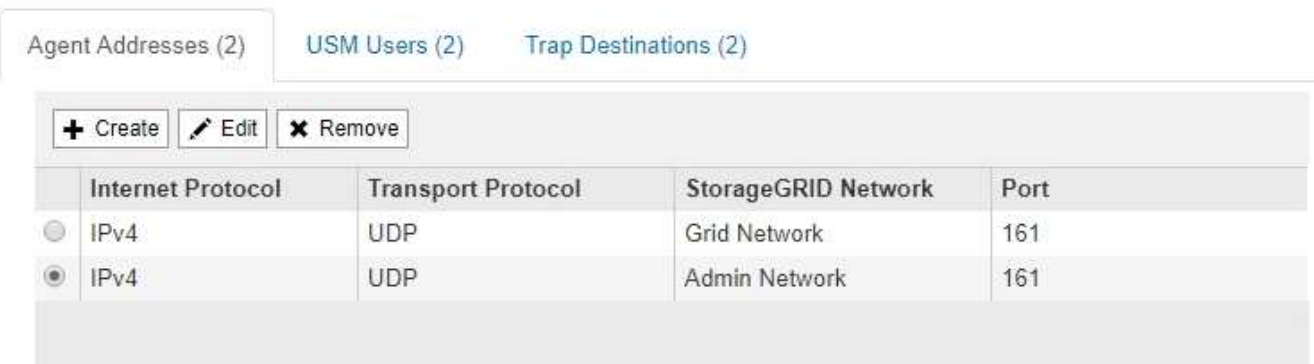

9. 如果您使用的是v3、請選取「其他組態」區段中的「USM使用者」索引標籤。

使用此索引標籤可定義有權查詢mib或接收陷阱和通知的USM使用者。

 $(i)$ 

如果您只使用SNMPv1或SNMPv2c、則不適用此步驟。

a. 選擇\* Create (建立)。

「Create USM User」(建立USM使用者)對話方塊隨即出現。

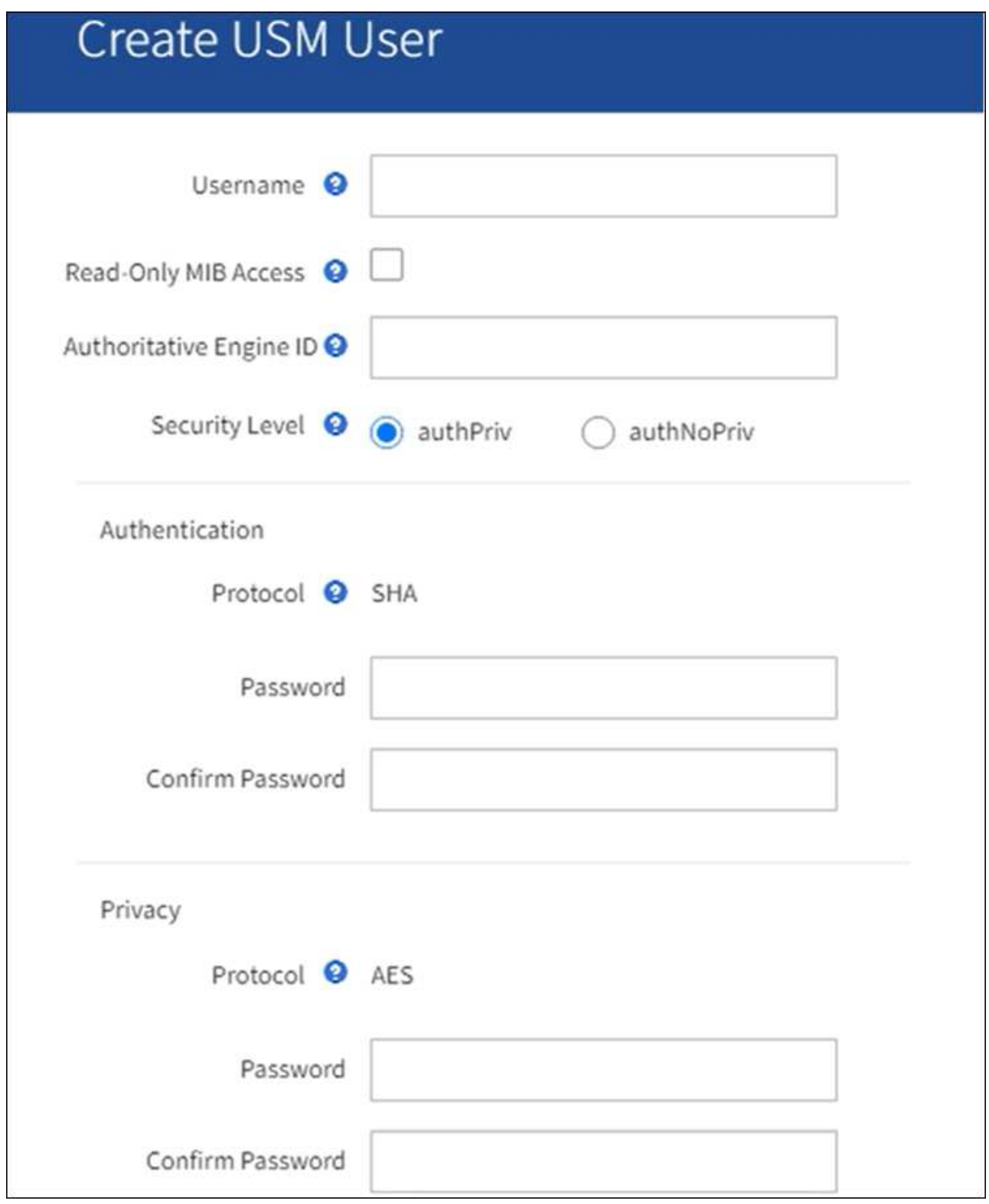

b. 輸入此USM使用者的唯一\*使用者名稱\*。

使用者名稱最多 32 個字元、不能包含空格字元。建立使用者後、無法變更使用者名稱。

c. 如果此使用者應該擁有 MIB 的唯讀存取權、請選取「 \* 唯讀 MIB 存取 \* 」核取方塊。

如果您選取\*唯讀的mib存取\*、\*驗證引擎ID\*欄位就會停用。

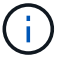

具有唯讀 MIB 存取權的 USM 使用者無法擁有引擎 ID 。

d. 如果此使用者將用於通知目的地、請輸入此使用者的\*驗證引擎ID\*。

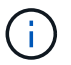

v3 INFORM目的地必須有具備引擎ID的使用者。SNMPv3 設陷目的地不能有具有引擎 ID 的使用者。

驗證引擎ID可以是5到32個位元組、採用16進位格式。

- e. 選取USM使用者的安全層級。
	- 驗證權限:此使用者與驗證和隱私權(加密)通訊。您必須指定驗證傳輸協定和密碼、以及隱私權 傳輸協定和密碼。
	- 驗證**NoPrimv**:此使用者可與驗證通訊、且無隱私權(無加密)。您必須指定驗證傳輸協定和密 碼。
- f. 輸入並確認此使用者用於驗證的密碼。

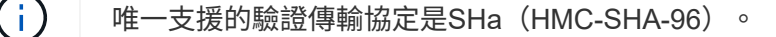

g. 如果您選取\*驗證權限\*、請輸入並確認此使用者將用於隱私的密碼。

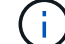

唯一支援的隱私權傳輸協定是AES。

h. 選擇\* Create (建立)。

系統會建立USM使用者並將其新增至表格。

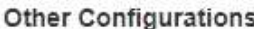

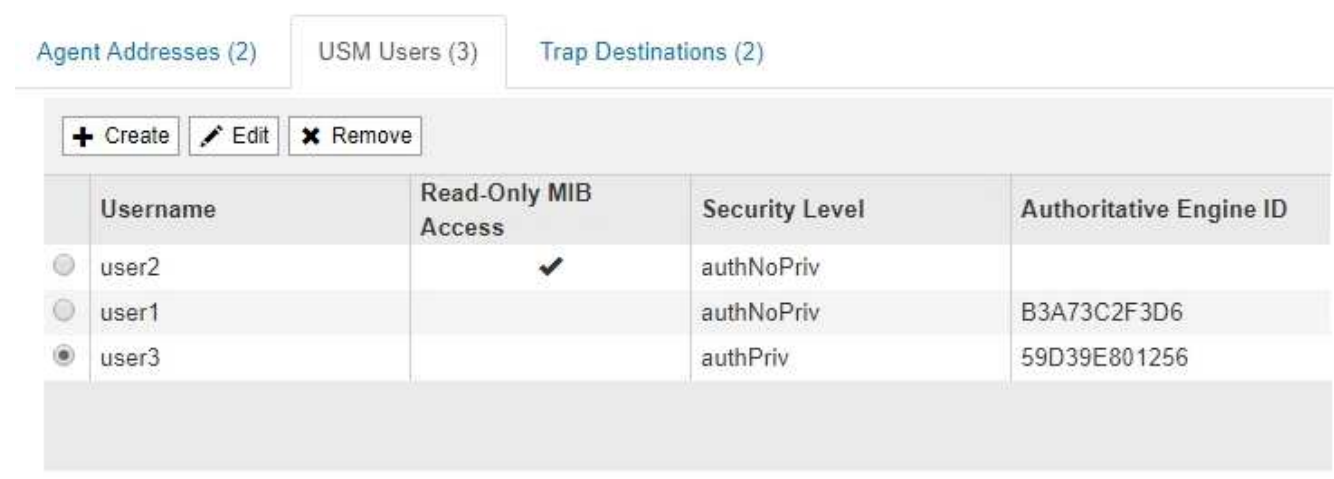

10. [SELECT(選取)陷阱目的地、start(開始)=10]在「其他組態」區段中、選取「設陷目的地」索引標籤。

設陷目的地索引標籤可讓您定義一個或多個目的地、以供StorageGRID 捕捉或通知。當您啟用 SNMP 代理 程式並選取 \* 儲存 \* 時、 StorageGRID 會開始傳送通知給每個定義的目的地。觸發警示時會傳送通知。也 會針對支援的MIB-II實體(例如ifdown和coldStart)傳送標準通知。

a. 選擇\* Create (建立)。

「建立設陷目的地」對話方塊隨即出現。

![](_page_11_Picture_49.jpeg)

a. 在\*版本\*欄位中、選取要用於此通知的SNMP版本。

b. 根據您選擇的版本填寫表單

![](_page_12_Picture_396.jpeg)

c. 選擇\* Create (建立)。

陷阱目的地隨即建立並新增至表格。

11. 完成 SNMP 代理程式組態後、請選取 \* 儲存 \* 。

新的SNMP代理程式組態會變成作用中狀態。

相關資訊

["](https://docs.netapp.com/zh-tw/storagegrid-117/monitor/silencing-alert-notifications.html)[靜音警示通知](https://docs.netapp.com/zh-tw/storagegrid-117/monitor/silencing-alert-notifications.html)["](https://docs.netapp.com/zh-tw/storagegrid-117/monitor/silencing-alert-notifications.html)

## <span id="page-13-0"></span>更新**SNMP**代理程式

您可能想要停用SNMP通知、更新社群字串、或是新增或移除代理程式位址、USM使用者 和陷阱目的地。

開始之前

- 您必須使用登入Grid Manager ["](https://docs.netapp.com/zh-tw/storagegrid-117/admin/web-browser-requirements.html)[支援的網](https://docs.netapp.com/zh-tw/storagegrid-117/admin/web-browser-requirements.html)[頁瀏覽器](https://docs.netapp.com/zh-tw/storagegrid-117/admin/web-browser-requirements.html)["](https://docs.netapp.com/zh-tw/storagegrid-117/admin/web-browser-requirements.html)。
- 您必須具有「根目錄」存取權限。

關於這項工作

每當您更新時 ["SNMP](#page-3-0)[代理程式組態](#page-3-0)["](#page-3-0)請注意、您必須在「 SNMP 代理程式」頁面底部選取 \* 儲存 \* 、以提交您 在每個標籤上所做的任何變更。

步驟

1. 選擇\*組態\*>\*監控\*>\* SNMP代理程式\*。

此時會顯示「SNMP代理程式」頁面。

2. 如果要在所有網格節點上停用 SNMP 代理程式、請清除 \* 啟用 SNMP\* 核取方塊、然後選取 \* 儲存 \* 。

所有網格節點的SNMP代理程式都會停用。如果稍後重新啟用代理程式、則會保留先前的任何SNMP組態設 定。

- 3. 或者、請更新您為\*系統聯絡人\*和\*系統位置\*所輸入的值。
- 4. 或者、如果您不想讓 StorageGRID SNMP 代理程式傳送陷阱和通知通知、請清除 \* 啟用 SNMP 代理程式通 知 \* 核取方塊。

清除此核取方塊時、 SNMP 代理程式支援唯讀 MIB 存取、但不會傳送任何 SNMP 通知。

- 5. 或者、如果您不想讓 StorageGRID SNMP 代理程式在收到驗證不正確的傳輸協定訊息時傳送驗證陷阱、請 清除 \* 啟用驗證陷阱 \* 核取方塊。
- 6. 如果您使用的是SNMPv1或SNMPv2c、請選擇性地更新「社群字串」區段。

本節中的欄位用於在SNMPv1或SNMPv2c中進行社群型驗證。這些欄位不適用於 SNMPv3 。

![](_page_13_Picture_21.jpeg)

如果您要移除預設的社群字串、必須先確定所有的陷阱目的地都使用自訂的社群字串。

7. 如果您要更新代理程式位址、請選取「其他組態」區段中的「代理程式位址」索引標籤。

#### **Other Configurations**

**Other Configurations** 

![](_page_14_Picture_256.jpeg)

使用此索引標籤可指定一或多個「偵聽位址」。 以下是SNMP代理程式可接收查詢的功能位 址。StorageGRID每個代理程式位址都包含網際網路傳輸協定、傳輸傳輸協定、StorageGRID 一個EIP網路 和一個連接埠。

- a. 若要新增代理程式位址、請選取 \* 建立 \* 。然後、請參閱設定SNMP代理程式說明中的代理程式位址步 驟。
- b. 若要編輯值機員地址、請選取該地址的選項按鈕、然後選取 \* 編輯 \* 。然後、請參閱設定SNMP代理程 式說明中的代理程式位址步驟。
- c. 若要移除值機員位址、請選取該位址的選項按鈕、然後選取 \* 移除 \* 。然後選擇 \* 確定 \* 以確認您要移 除此地址。
- d. 若要提交變更、請選取 SNMP Agent 頁面底部的 \* 儲存 \* 。
- 8. 如果您要更新USM使用者、請選取「其他組態」區段中的「USM使用者」索引標籤。

![](_page_14_Picture_257.jpeg)

使用此索引標籤可定義有權查詢mib或接收陷阱和通知的USM使用者。

- a. 若要新增 USM 使用者、請選取 \* 建立 \* 。然後、請參閱設定SNMP代理程式說明中USM使用者的步 驟。
- b. 若要編輯 USM 使用者、請選取使用者的選項按鈕、然後選取 \* 編輯 \* 。然後、請參閱設定SNMP代理程 式說明中USM使用者的步驟。

無法變更現有 USM 使用者的使用者名稱。如果您需要變更使用者名稱、則必須移除使用者並建立新 的使用者名稱。

![](_page_15_Picture_1.jpeg)

如果您新增或移除使用者的授權引擎ID、且目前已選取目的地的使用者、則必須依照步驟中 所述、編輯或移除目的地 SNMP設陷目的地。否則、當您儲存SNMP代理程式組態時、就會 發生驗證錯誤。

a. 若要移除 USM 使用者、請選取使用者的選項按鈕、然後選取 \* 移除 \* 。然後選擇 \* 確定 \* 以確認您要移 除此使用者。

![](_page_15_Picture_4.jpeg)

如果您移除的使用者目前已選取作為設陷目的地、您必須編輯或移除目的地、如步驟所述 SNMP設陷目的地。否則、當您儲存SNMP代理程式組態時、就會發生驗證錯誤。

- b. 若要提交變更、請選取 SNMP Agent 頁面底部的 \* 儲存 \* 。
- 9. [[SNMP陷阱目的地、start=9]]如果您要更新設陷目的地、請選取「其他組態」區段中的「設陷目的地」索引 標籤。

設陷目的地索引標籤可讓您定義一個或多個目的地、以供StorageGRID 捕捉或通知。當您啟用 SNMP 代理 程式並選取 \* 儲存 \* 時、 StorageGRID 會開始傳送通知給每個定義的目的地。警示和警示觸發時會傳送通 知。也會針對支援的MIB-II實體(例如ifdown和coldStart)傳送標準通知。

- a. 若要新增設陷目的地、請選取 \* 建立 \* 。然後、請參閱設定SNMP代理程式說明中的設陷目的地步驟。
- b. 若要編輯設陷目的地、請選取使用者的選項按鈕、然後選取 \* 編輯 \* 。然後、請參閱設定SNMP代理程 式說明中的設陷目的地步驟。
- c. 若要移除設陷目的地、請選取目的地的選項按鈕、然後選取 \* 移除 \* 。然後選擇 \* 確定 \* 以確認您要移 除此目的地。
- d. 若要提交變更、請選取 SNMP Agent 頁面底部的 \* 儲存 \* 。

10. 更新 SNMP 代理程式組態後、請選取 \* 儲存 \* 。

## <span id="page-15-0"></span>存取 **MIB** 檔案

MIB 檔案包含有關網格中節點的受管理資源和服務內容的定義和資訊。您可以存取定義 StorageGRID 物件和通知的 MIB 檔案。這些檔案可用於監控您的網格。

請參閱 ["](#page-2-1)[使用](#page-2-1)[SNMP](#page-2-1)[監控](#page-2-1)["](#page-2-1) 如需更多有關 SNMP 和 MIB 檔案的資訊、請參閱。

### 存取 **MIB** 檔案

#### 步驟

- 1. 選擇\*組態\*>\*監控\*>\* SNMP代理程式\*。
- 2. 在 SNMP 代理程式頁面上、選取您要下載的檔案:
	- **NetApp-STORAGEGRID-MIB.txt** :定義可在所有管理節點上存取的警示表和通知(陷阱)。
	- **ES-NetApp-06-MIB.mIB** :定義 E 系列應用裝置的物件和通知。
	- **MIB\_1\_10.zip** :定義具有 BMC 介面的應用裝置物件和通知。
- 3. 您也可以在任何 StorageGRID 節點上的下列位置存取 MIB 檔案: /usr/share/snmp/mibs
- 4. 擷取 storagegrid 來自 MIB 檔案的 OID :
	- a. 取得 StorageGRID MIB 根目錄的 OID :

```
root@user-adm1:~ # snmptranslate -On -IR storagegrid
```
結果: .1.3.6.1.4.1.789.28669 (28669 永遠是 StorageGRID 的 oID )

a. 然後在整個樹狀結構中使用 Grep 來取得 StorageGRID OID (使用貼上來連接線):

```
root@user-adm1:~ # snmptranslate -Tso | paste -d " " - - | grep 28669
```
。 snmptranslate 命令有許多選項可用於探索 MIB 。此命令可在任何 StorageGRID 節點上使 用。

### **MIB** 檔案內容

Ωi

所有物件都位於 StorageGRID OID 之下。

![](_page_16_Picture_260.jpeg)

### **MIB** 物件

![](_page_16_Picture_261.jpeg)

![](_page_17_Picture_126.jpeg)

## 通知類型(陷阱)

所有通知都包含下列 varbinds 變數:

- activeAlertId
- activeAlertName
- activeAlertInstance
- 行動警示嚴重性
- activeAlertStartTime

![](_page_17_Picture_127.jpeg)

#### 版權資訊

Copyright © 2024 NetApp, Inc. 版權所有。台灣印製。非經版權所有人事先書面同意,不得將本受版權保護文件 的任何部分以任何形式或任何方法(圖形、電子或機械)重製,包括影印、錄影、錄音或儲存至電子檢索系統 中。

由 NetApp 版權資料衍伸之軟體必須遵守下列授權和免責聲明:

此軟體以 NETAPP「原樣」提供,不含任何明示或暗示的擔保,包括但不限於有關適售性或特定目的適用性之 擔保,特此聲明。於任何情況下,就任何已造成或基於任何理論上責任之直接性、間接性、附隨性、特殊性、懲 罰性或衍生性損害(包括但不限於替代商品或服務之採購;使用、資料或利潤上的損失;或企業營運中斷),無 論是在使用此軟體時以任何方式所產生的契約、嚴格責任或侵權行為(包括疏忽或其他)等方面,NetApp 概不 負責,即使已被告知有前述損害存在之可能性亦然。

NetApp 保留隨時變更本文所述之任何產品的權利,恕不另行通知。NetApp 不承擔因使用本文所述之產品而產 生的責任或義務,除非明確經過 NetApp 書面同意。使用或購買此產品並不會在依據任何專利權、商標權或任何 其他 NetApp 智慧財產權的情況下轉讓授權。

本手冊所述之產品受到一項(含)以上的美國專利、國外專利或申請中專利所保障。

有限權利說明:政府機關的使用、複製或公開揭露須受 DFARS 252.227-7013(2014 年 2 月)和 FAR 52.227-19(2007 年 12 月)中的「技術資料權利 - 非商業項目」條款 (b)(3) 小段所述之限制。

此處所含屬於商業產品和 / 或商業服務(如 FAR 2.101 所定義)的資料均為 NetApp, Inc. 所有。根據本協議提 供的所有 NetApp 技術資料和電腦軟體皆屬於商業性質,並且完全由私人出資開發。 美國政府對於該資料具有 非專屬、非轉讓、非轉授權、全球性、有限且不可撤銷的使用權限,僅限於美國政府為傳輸此資料所訂合約所允 許之範圍,並基於履行該合約之目的方可使用。除非本文另有規定,否則未經 NetApp Inc. 事前書面許可,不得 逕行使用、揭露、重製、修改、履行或展示該資料。美國政府授予國防部之許可權利,僅適用於 DFARS 條款 252.227-7015(b) (2014年2月) 所述權利。

商標資訊

NETAPP、NETAPP 標誌及 <http://www.netapp.com/TM> 所列之標章均為 NetApp, Inc. 的商標。文中所涉及的所 有其他公司或產品名稱,均為其各自所有者的商標,不得侵犯。